# Passwords and Privileges Commands

This chapter describes the commands used to establish password protection and configure privilege levels. Password protection lets you restrict access to a network or a network device. Privilege levels let you define what commands users can issue after they have logged in to a network device.

For information on how to establish password protection or configure privilege levels, refer to the "Configuring Passwords and Privileges" chapter in the *Security Configuration Guide*. For configuration examples using the commands in this chapter, refer to the "Passwords and Privileges Configuration Examples" section located at the end of the "Configuring Passwords and Privileges" chapter in the *Security Configuration Guide*.

# **enable**

To log on to the router at a specified level, use the **enable** EXEC command. **enable** [*level*]

### Syntax Description

*level* (Optional) Defines the privilege level that a user logs in to on the router.

### **Default**

Level 15

# Command Mode

EXEC

# Usage Guidelines

This command first appeared in Cisco IOS Release 10.0.

**Note** The **enable** command is associated with privilege level 0. If you configure AAA authorization for a privilege level greater than 0, this command will not be included in the privilege level command set.

# Example

In the following example, the user is logging on to privilege level 5 on a router:

enable 5

# Related Commands

You can use the master indexes or search online to find documentation of related commands.

**disable privilege level (global) privilege level (line)**

# **enable password**

To set a local password to control access to various privilege levels, use the **enable password** global configuration command. Use the **no** form of this command to remove the password requirement.

**enable password** [**level** *level*] {*password* | [*encryption-type*] *encrypted-password*} **no enable password** [**level** *level*]

# Syntax Description

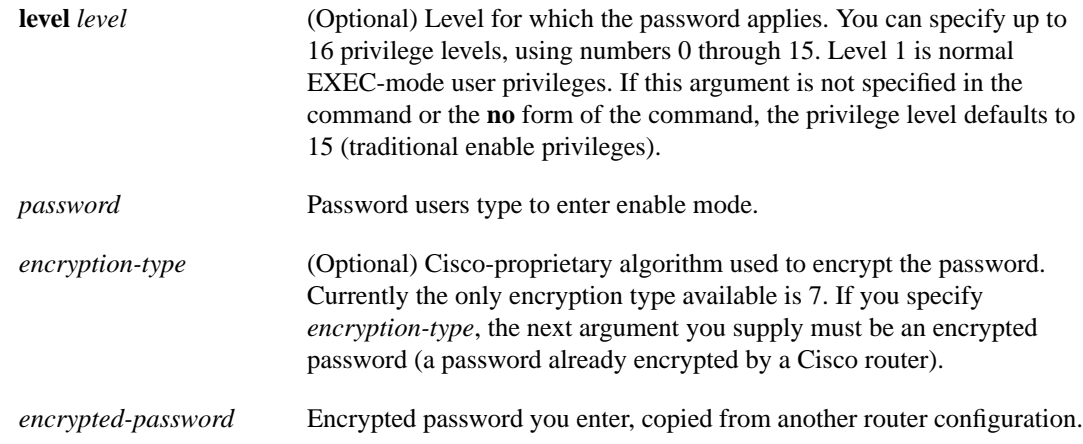

#### **Default**

No password is defined. The default is level 15.

# Command Mode

Global configuration

# Usage Guidelines

This command first appeared in Cisco IOS Release 10.0.

Use this command with the **level** option to define a password for a specific privilege level. After you specify the level and the password, give the password to the users who need to access this level. Use the **privilege level (global)** configuration command to specify commands accessible at various levels.

You will not ordinarily enter an encryption type. Typically you enter an encryption type only if you copy and paste into this command a password that has already been encrypted by a Cisco router.

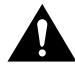

**Caution** If you specify an encryption type and then enter a clear text password, you will not be able to reenter enable mode. You cannot recover a lost password that has been encrypted by any method.

If the **service password-encryption** command is set, the encrypted form of the password you create with the **enable password** command is displayed when a **more nvram:startup-config** command is entered.

You can enable or disable password encryption with the **service password-encryption** command.

An enable password is defined as follows:

- Must contain from 1 to 25 uppercase and lowercase alphanumeric characters.
- Must not have a number as the first character.
- Can have leading spaces, but they are ignored. However, intermediate and trailing spaces are recognized.
- Can contain the question mark (?) character if you precede the question mark with the key combination **Crtl-V** when you create the password; for example, to create the password *abc?123,* do the following:
	- **—** Enter **abc**.
	- **—** Type **Crtl-V**.
	- **—** Enter **?123**.

When the system prompts you to enter the enable password, you need not precede the question mark with the **Ctrl-V**; you can simply enter **abc?123** at the password prompt.

#### Examples

The following example enables the password *pswd2* for privilege level 2:

enable password level 2 pswd2

The following example sets the encrypted password \$1\$i5Rkls3LoyxzS8t9, which has been copied from a router configuration file, for privilege level 2 using encryption type 7:

enable password level 2 7 \$1\$i5Rkls3LoyxzS8t9

#### Related Commands

You can use the master indexes or search online to find documentation of related commands.

**disable enable enable secret privilege level (global) service password-encryption show privilege more nvram:startup-config**

# **enable secret**

To specify an additional layer of security over the **enable password** command, use the **enable secret** global configuration command. Use the **no** form of this command to turn off the enable secret function.

**enable secret** [**level** *level*] {*password* | [*encryption-type*] *encrypted-password*} **no enable secret** [**level** *level*]

# Syntax Description

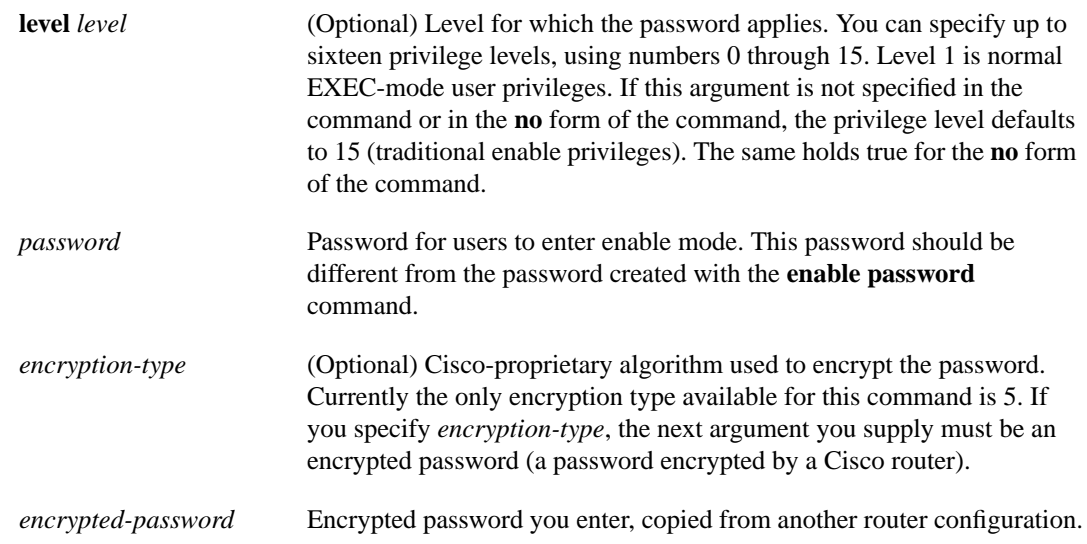

# **Default**

No password is defined. The default level is 15.

# Command Mode

Global configuration

# Usage Guidelines

This command first appeared in Cisco IOS Release 11.0.

Use this command to provide an additional layer of security over the enable password. The **enable secret** command provides better security by storing the enable secret password using a non-reversible cryptographic function. The added layer of security encryption provides is useful in environments where the password crosses the network or is stored on a TFTP server.

You will not ordinarily enter an encryption type. Typically you enter an encryption type only if you paste into this command an encrypted password that you copied from a router configuration file.

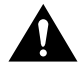

**Caution** If you specify an encryption-type and then enter a clear text password, you will not be able to reenter enable mode. You cannot recover a lost password that has been encrypted by any method.

If you use the same password for the **enable password** and **enable secret** commands, you receive an error message warning that this practice is not recommended, but the password will be accepted. By using the same password, however, you undermine the additional security the **enable secret** command provides.

**Note** After you set a password using **enable secret** command, a password set using the **enable password** command works only if the **enable secret** is disabled or an older version of Cisco IOS software is being used, such as when running an older rxboot image. Additionally, you cannot recover a lost password that has been encrypted by any method.

If **service password-encryption** is set, the encrypted form of the password you create here is displayed when a **more nvram:startup-config** command is entered.

You can enable or disable password encryption with the **service password-encryption** command.

An enable password is defined as follows:

- Must contain from 1 to 25 uppercase and lowercase alphanumeric characters
- Must not have a number as the first character
- Can have leading spaces, but they are ignored. However, intermediate and trailing spaces are recognized.
- Can contain the question mark (?) character if you precede the question mark with the key combination **Crtl-V** when you create the password; for example, to create the password *abc?123,* do the following:
	- **—** Enter **abc**.
	- **—** Type **Crtl-V**.
	- **—** Enter **?123**.

When the system prompts you to enter the enable password, you need not precede the question mark with the **Ctrl-V**; you can simply enter **abc?123** at the password prompt.

#### Examples

The following example specifies the enable secret password of gobbledegook:

enable secret gobbledegook

After specifying an enable secret password, users must enter this password to gain access. Any passwords set through enable password will no longer work.

Password: **gobbledegook**

The following example enables the encrypted password \$1\$FaD0\$Xyti5Rkls3LoyxzS8, which has been copied from a router configuration file, for privilege level 2 using encryption type 5:

enable password level 2 5 \$1\$FaD0\$Xyti5Rkls3LoyxzS8

#### Related Commands

You can use the master indexes or search online to find documentation of related commands.

**enable enable password**

# **ip identd**

To enable identification support, use the **ip identd** global configuration command. Use the **no** form of this command to disable identification support.

**ip identd no ip identd**

### Syntax Description

This command has no arguments or keywords.

# **Default**

Identification support is not enabled.

### Command Mode

Global configuration

### Usage Guidelines

This command first appeared in Cisco IOS Release 11.1.

The **ip identd** command returns accurate information about the host TCP port; however, no attempt is made to protect against unauthorized queries.

# Example

The following example enables identification support:

ip identd

# **password**

To specify a password on a line, use the **password** line configuration command. Use the **no** form of this command to remove the password.

**password** *password* **no password**

#### Syntax Description

*password* Character string that specifies the line password. The first character cannot be a number. The string can contain any alphanumeric characters, including spaces, up to 80 characters. You cannot specify the *password* in the format *number-space-anything*. The space after the number causes problems. For example, *hello 21* is a legal password, but *21 hello* is not. The password checking is case sensitive. For example, the password *Secret* is different than the password *secret*.

#### **Default**

No password is specified.

#### Command Mode

Line configuration

#### Usage Guidelines

This command first appeared in Cisco IOS Release 10.0.

When an EXEC process is started on a line with password protection, the EXEC prompts for the password. If the user enters the correct password, the EXEC prints its normal privileged prompt. The user can try three times to enter a password before the EXEC exits and returns the terminal to the idle state.

#### Example

The following example removes the password from virtual terminal lines 1 to 4:

line vty 1 4 no password

# Related Commands

You can use the master indexes or search online to find documentation of related commands.

**enable password**

# **privilege level (global)**

To set the privilege level for a command, use the **privilege level** global configuration command. Use the **no** form of this command to revert to default privileges for a given command.

**privilege** *mode* **level** *level command* **no privilege** *mode* **level** *level command*

# Syntax Description

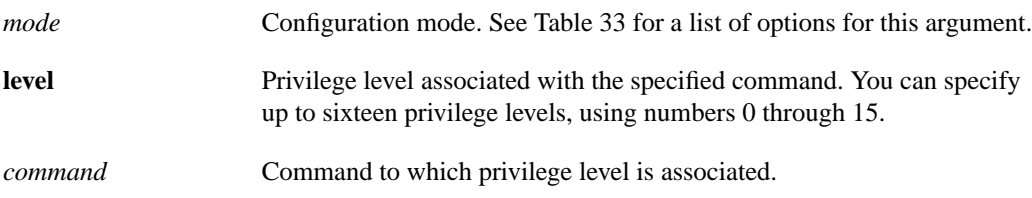

Table 33 shows the acceptable options for the mode argument in the **privilege level** command.

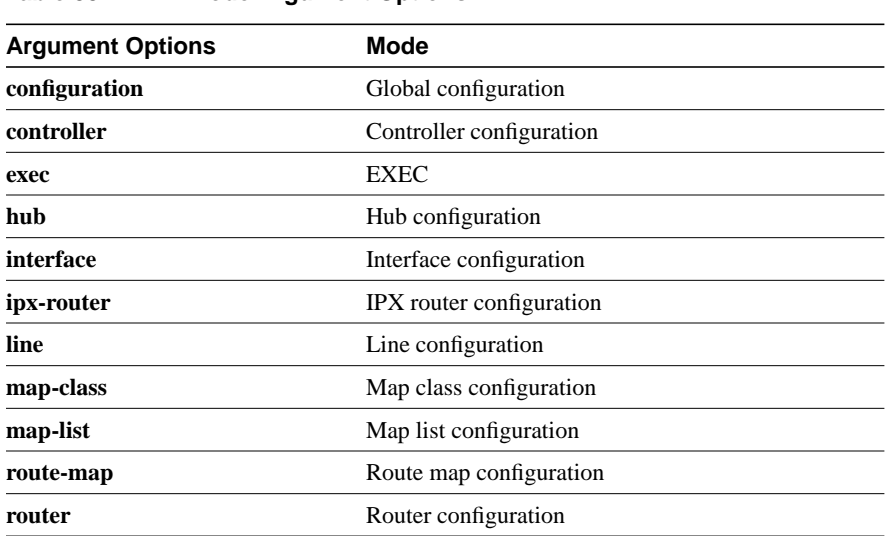

#### **Table 33 Mode Argument Options**

#### **Defaults**

Level 15 is the level of access permitted by the **enable** password. Level 1 is normal EXEC-mode user privileges.

# Command Mode

Global configuration

# Usage Guidelines

This command first appeared in Cisco IOS Release 10.3.

The password for a privilege level defined using the **privilege level** global configuration command is configured using the **enable password** command.

Level 0 can be used to specify a more-limited subset of commands for specific users or lines. For example, you can allow user "guest" to use only the **show users** and **exit** commands.

**Note** There are five commands associated with privilege level 0: **disable**, **enable**, **exit**, **help**, and **logout**. If you configure AAA authorization for a privilege level greater than 0, these five commands will not be included.

When you set a command to a privilege level, all commands whose syntax is a subset of that command are also set to that level. For example, if you set the **show ip route** command to level 15, the **show** commands and **show ip** commands are automatically set to privilege level 15—unless you set them individually to different levels.

#### Example

The commands in the following example set the **configure** command to privilege level 14 and establish SecretPswd14 as the password users must enter to use level 14 commands.

privilege exec level 14 configure enable secret level 14 SecretPswd14

#### Related Commands

You can use the master indexes or search online to find documentation of related commands.

**enable password enable secret privilege level (line)**

# **privilege level (line)**

To set the default privilege level for a line, use the **privilege level** line configuration command. Use the **no** form of this command to restore the default user privilege level to the line.

**privilege level** *level* **no privilege level**

#### Syntax Description

*level* Privilege level associated with the specified line.

#### **Defaults**

Level 15 is the level of access permitted by the enable password. Level 1 is normal EXEC-mode user privileges.

#### Command Mode

Line configuration

#### Usage Guidelines

This command first appeared in Cisco IOS Release 10.3.

Users can override the privilege level you set using this command by logging in to the line and enabling a different privilege level. They can lower the privilege level by using the **disable** command. If users know the password to a higher privilege level, they can use that password to enable the higher privilege level.

You can use level 0 to specify a subset of commands for specific users or lines. For example, you can allow user "guest" to use only the **show users** and **exit** commands.

You might specify a high level of privilege for your console line to restrict line usage.

#### Examples

The commands in the following example configure the auxiliary line for privilege level 5. Anyone using the auxiliary line has privilege level 5 by default.

line aux 0 privilege level 5

The command in the following example sets all **show ip** commands, which includes all **show** commands, to privilege level 7:

privilege exec level 7 show ip route

This is equivalent to the following command:

privilege exec level 7 show

The commands in the following example set **show ip route** to level 7 and the **show** and **show ip** commands to level 1:

privilege exec level 7 show ip route privilege exec level 1 show ip

# Related Commands

You can use the master indexes or search online to find documentation of related commands.

**enable password privilege level (line)**

# **service password-encryption**

To encrypt passwords, use the **service password-encryption** global configuration command. Use the **no** form of this command to restore the default.

**service password-encryption no service password-encryption**

# Syntax Description

This command has no arguments or keywords.

### **Default**

No encryption

### Command Mode

Global configuration

### Usage Guidelines

This command first appeared in Cisco IOS Release 10.0.

The actual encryption process occurs when the current configuration is written or when a password is configured. Password encryption is applied to all passwords, including username passwords, authentication key passwords, the privileged command password, console and virtual terminal line access passwords, and BGP neighbor passwords. This command is primarily useful for keeping unauthorized individuals from viewing your password in your configuration file.

When password encryption is enabled, the encrypted form of the passwords is displayed when a **more system:running-config** command is entered.

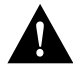

**Caution** This command does not provide a high level of network security. If you use this command, you should also take additional network security measures.

**Note** You cannot recover a lost encrypted password. You must clear NVRAM and set a new password.

#### Example

The following example causes password encryption to take place:

service password-encryption

#### Related Commands

You can use the master indexes or search online to find documentation of related commands.

**enable password key-string neighbor password**

# **show privilege**

To display your current level of privilege, use the **show privilege** EXEC command.

#### **show privilege**

#### Syntax Description

This command has no arguments or keywords.

#### Command Mode

EXEC

# Usage Guidelines

This command first appeared in Cisco IOS Release 10.3.

#### Sample Display

The following is sample output from the **show privilege** command. The current privilege level is 15.

Router# **show privilege** Current privilege level is 15

# Related Commands

You can use the master indexes or search online to find documentation of related commands.

**enable password enable secret**

# **username**

To establish a username-based authentication system, enter the **username** global configuration command.

**username** *name* {**nopassword** | **password** *password* | **password** *encryption-type encrypted-password*} **username** *name* **password** *secret* **username** *name* [**access-class** *number*] **username** *name* [**autocommand** *command*] **username** *name* [**callback-dialstring** *telephone-number*] **username** *name* [**callback-rotary** *rotary-group-number*] **username** *name* [**callback-line** [**tty**] *line-number* [*ending-line-number*]] **username** *name* [**nocallback-verify**] **username** *name* [**noescape**] [**nohangup**] **username** *name* [**privilege** *level*]

# Syntax Description

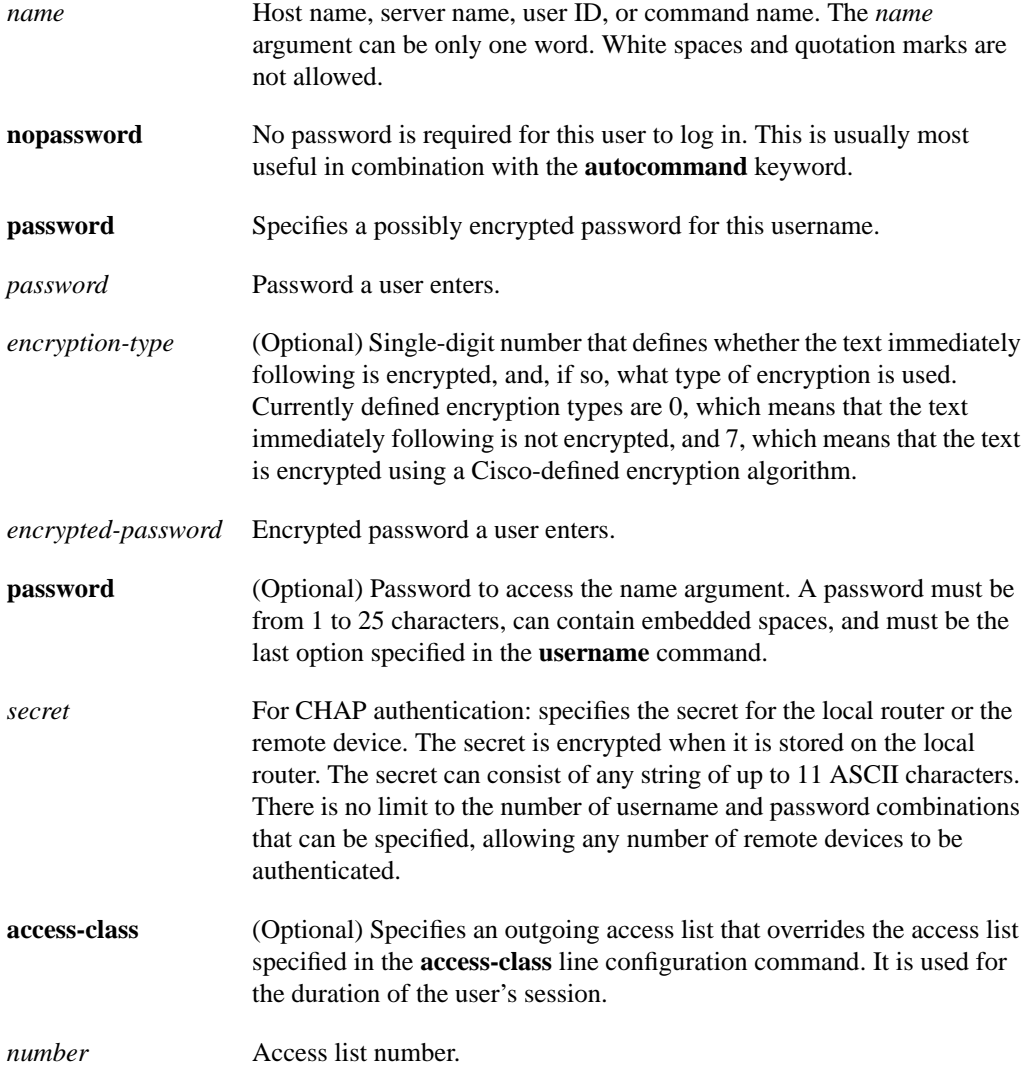

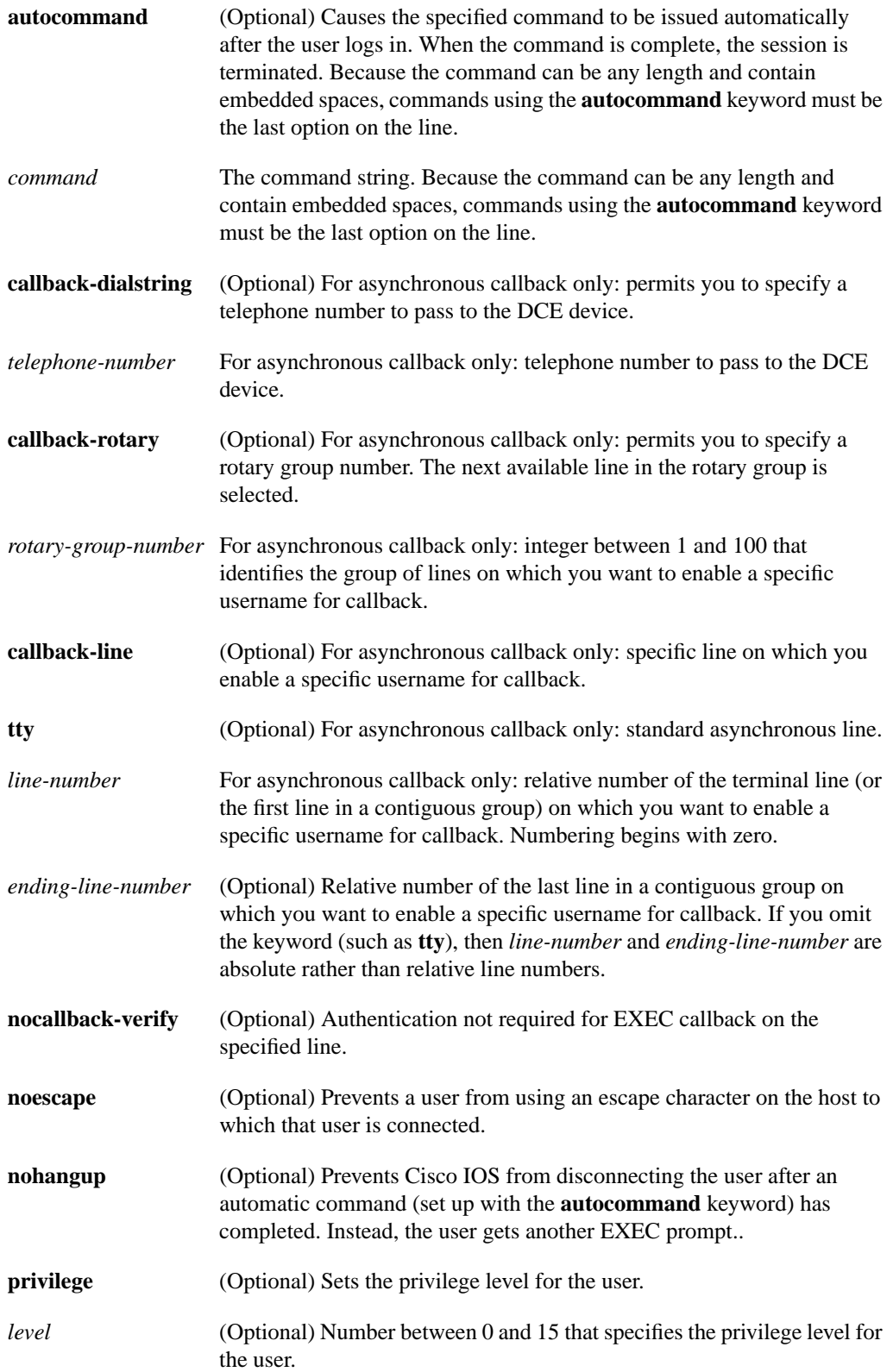

#### **Default**

No username-based authentication system is established.

#### Command Mode

Global configuration

#### Usage Guidelines

The following commands first appeared in Cisco IOS Release 10.0: **username** *name* {**nopassword** | **password** *password* | **password** *encryption-type encrypted-password*} **username** *name* **password** *secret* **username** *name* [**access-class** *number*] **username** *name* [**autocommand** *command*] **username** *name* [**noescape**] [**nohangup**] **username** *name* [privilege *level*]

The following commands first appeared in Cisco IOS Release 11.1: **username** *name* [**callback-dialstring** *telephone-number*] **username** *name* [**callback-rotary** *rotary-group-number*] **username** *name* [**callback-line** [**tty**] *line-number* [*ending-line-number*]] **username** *name* [**nocallback-verify**]

The **username** command provides username and/or password authentication for login purposes only. (Note that it does not provide username and/or password authentication for enable mode when the **enable use-tacacs** command is also configured.)

Multiple **username** commands can be used to specify options for a single user.

Add a **username** entry for each remote system that the local router communicates with and requires authentication from. The remote device must have a **username** entry for the local router. This entry must have the same password as the local router's entry for that remote device.

This command can be useful for defining usernames that get special treatment. For example, you can use this command to define an "info" username that does not require a password, but connects the user to a general purpose information service.

The **username** command is required as part of the configuration for the Challenge Handshake Authentication Protocol (CHAP). Add a **username** entry or each remote system from which the local router requires authentication.

**Note** To enable the local router to respond to remote CHAP challenges, one **username** *name* entry must be the same as the **hostname** entry that has already been assigned to the other router.

If there is no *secret* specified and the **debug serial-interface** command is enabled, an error is displayed when a link is established and the CHAP challenge is not implemented. CHAP debugging information is available using the **debug ppp negotiation, debug serial-interface,** and **debug serial-packet** commands. For more information about **debug** commands, refer to the *Debug Command Reference*.

#### Examples

To implement a service similar to the UNIX **who** command, which can be entered at the login prompt and lists the current users of the router, the **username** command takes the following form:

username who nopassword nohangup autocommand show users

To implement an information service that does not require a password to be used, the command takes the following form:

username info nopassword noescape autocommand telnet nic.ddn.mil

To implement an ID that works even if the TACACS servers all break, the command takes the following form:

username superuser password superpassword

The following example configuration enables CHAP on interface serial 0 of "server\_l." It also defines a password for a remote server named "server\_r."

```
hostname server_l
interface serial 0
encapsulation ppp
ppp authentication chap
 username server_r password theirsystem
```
When you look at your configuration file, the passwords will be encrypted and the display will look similar to the following:

```
hostname server_l
interface serial 0
encapsulation ppp
ppp authentication chap
username server_r password 7 121F0A18
```
#### Related Commands

You can use the master indexes or search online to find documentation of related commands.

**arap callback callback-forced-wait debug callback ppp callback**